# **Owning your WiFi Router**

**Robert Nickerson** Network Operator

Om Networks 2010-10-26 Davis Community Network

#### **InterNetwork CV**

- **14 years experience configuring routers**
- 8-10 a week, generally over the phone
- **Routers known and loved; Ascend, Cisco, Farrallon,** Redback Networks, Linksys, Netgear, D-Link
- New Favorite Mikrotik Router OS
- We Do Routers, WiFi, Repairs&Support, Networking, Hosting, to name some

#### **Discussion Overview**

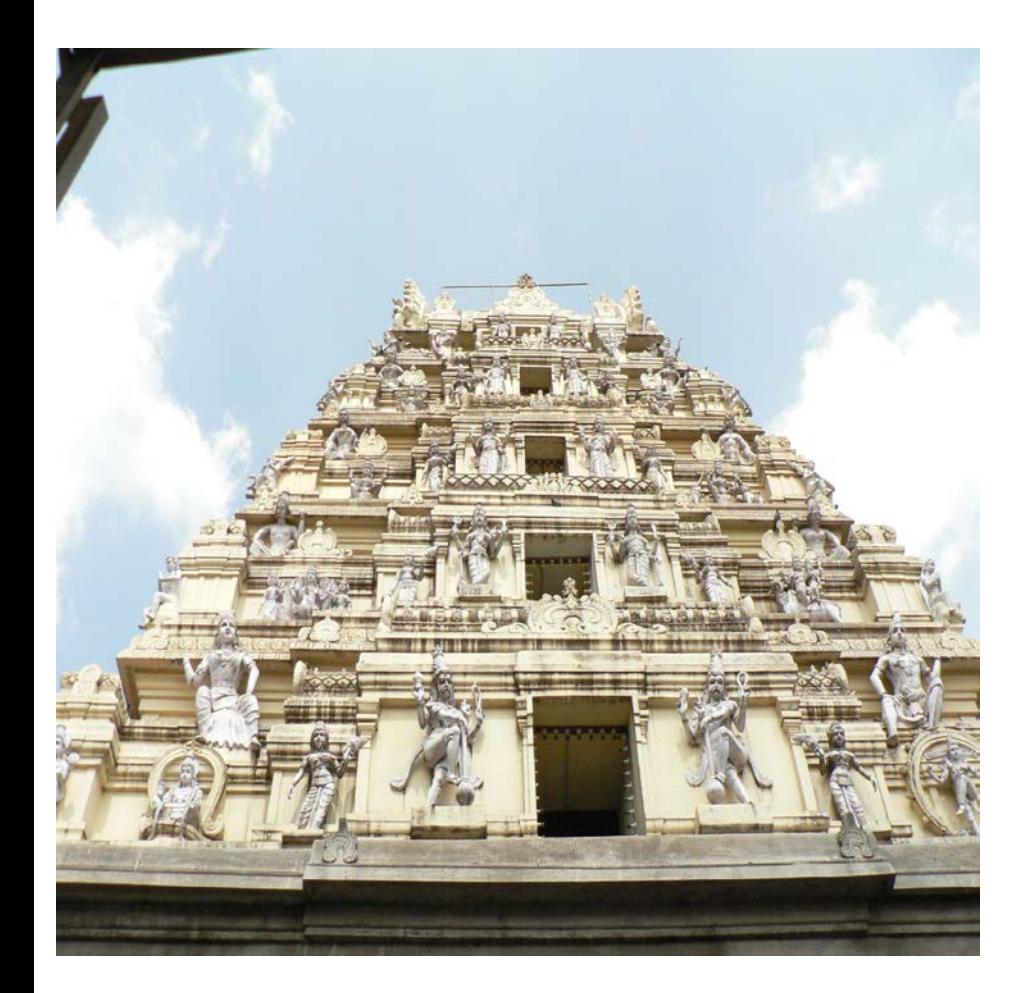

- What is this routing?
- Set, setting, and prep
- Best Practices  $\blacksquare$
- **Router Login- Initial config**
- **•** Wireless
- **Ports! And Forwards!**
- **Troubleshooting**

## **Why do I need routing?**

#### ■ Routing protocols direct Internet Traffic

- A Router can be any computer that runs software
	- X86 PC  $\bigcap$
	- Small board PC like Zworld/Rabbit Semiconductor
	- Cellphone HotSpots
- Established and cheaply mass produced
- **Routers are Gatekeepers between Networks** 
	- Front Door to the Internet
		- Move traffic from inside to the outside  $\bigcap$
		- Check traffic from outside and let the good in
	- Help HOSTS (computers etc) reach the Internet
	- Inspect and perform actions on packets

They are here to stay

# *Take a DEEP Breath*

- **Calm test environment**
- **Have Internet Access**
- **Bring Spare equipment**
- **Plenty of TIME**
- **READ the documentation**
- **Research on-line**
- **HOLD off if not ready**

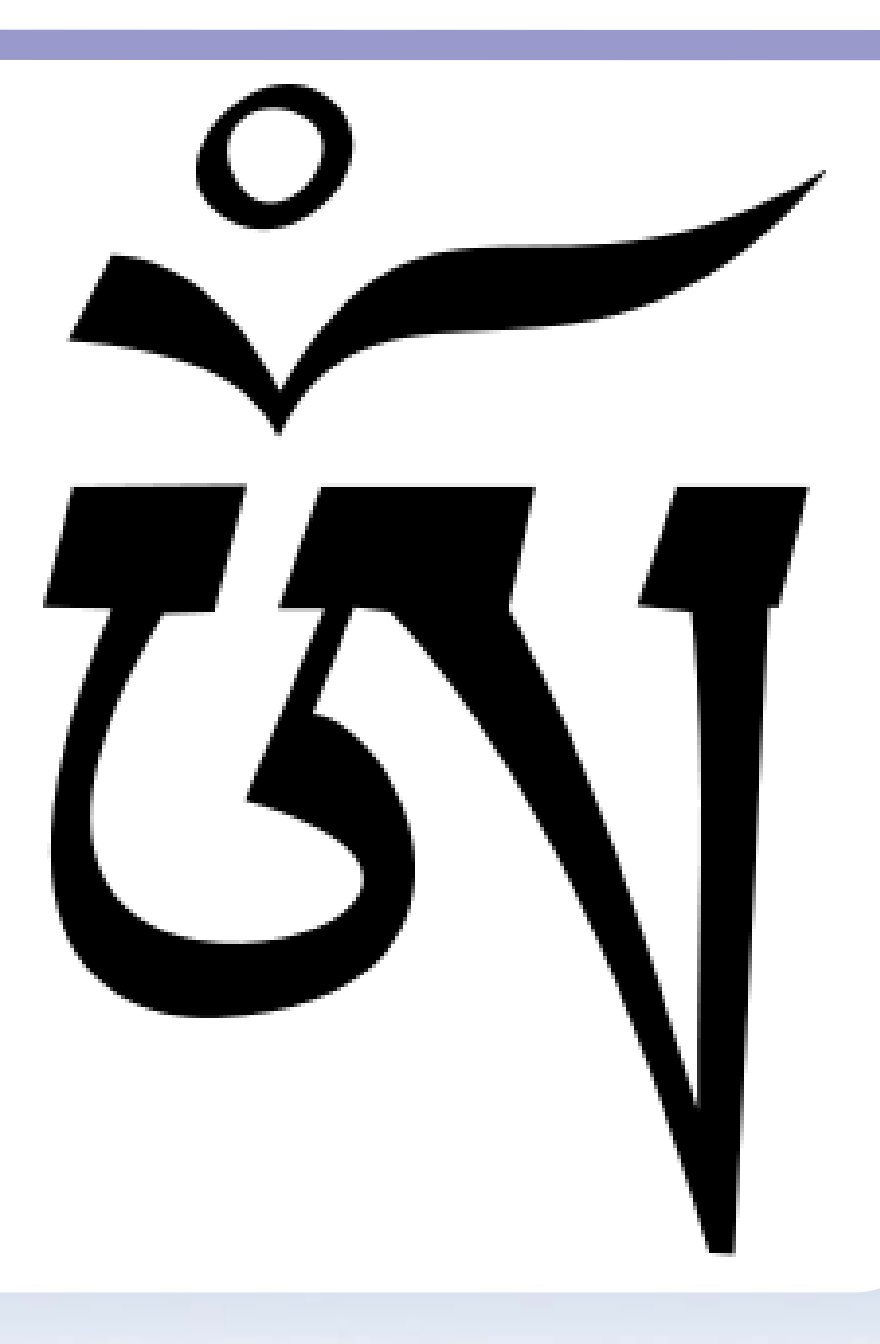

# **Preparation**

**KIT**

- **Laptop (Web Browser)**
- **2 Tested Network Cables**
- Working Internet!
- **Notebook & Pencil**

#### **NO**

**o** Insert this CD First! **• Network Diagnostics** 

#### **INFORMATION**

- **EXACT** Network settings for your ISP
- **Desired Home WiFi** network name and password
- Anything Special?
	- **Cameras**
	- Xboxen
	- Servers

#### **Best Practices**

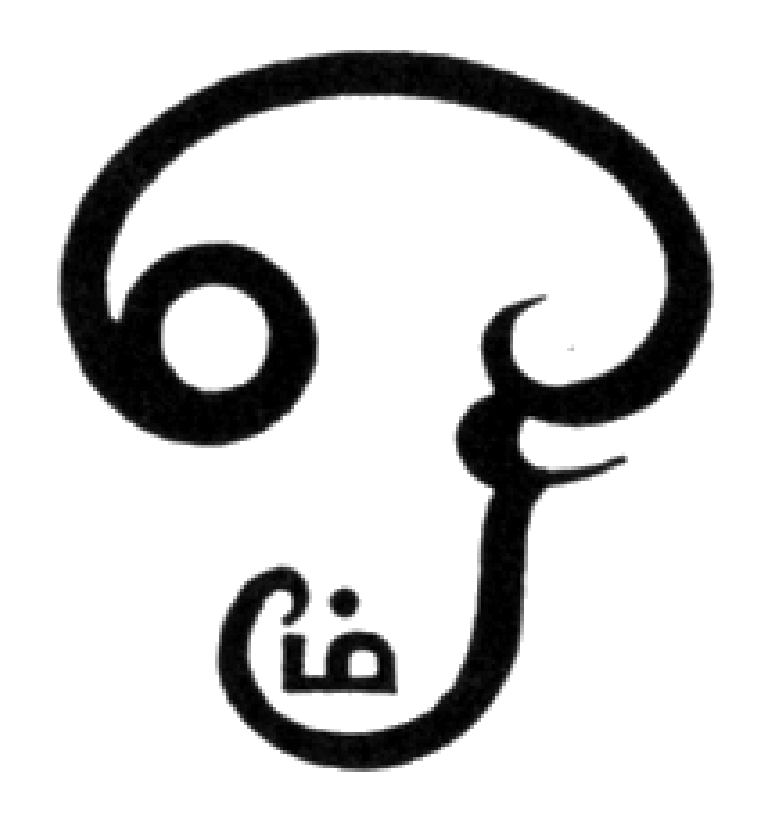

- Start basic, one computer directly on Internet
- Change one thing at a time and test after each change. Be CORRECT
- **Try not to be in desperate** straits, do it on the down low
- Write down any changes you make so you can go back to working

#### **Lets Connect up and Log In!**

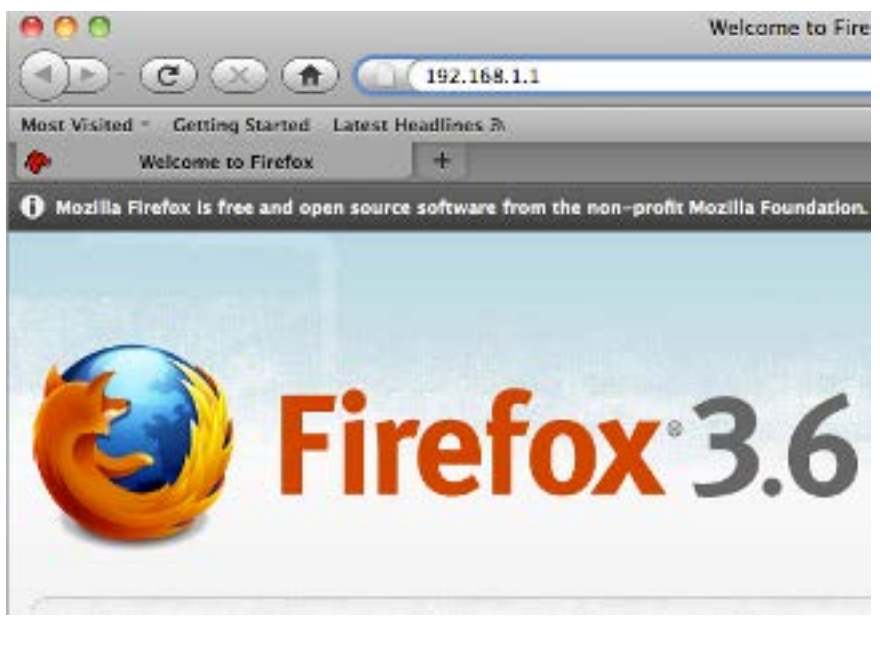

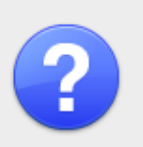

#### **Authentication Required**

A username and password are being requested by http://192.168.1.1. The site says: "WRT54G2"

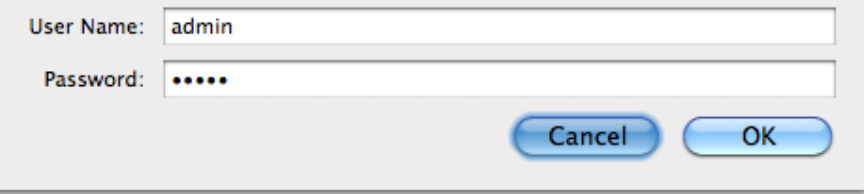

- **Plug your Network Cable into 1** of the 4 grouped ports and into your PC
- **Make sure your Network** Interface obtains an IP Address automatically (Default)
- **Use ipconfig, network status, or** ifconfig, OSX Network control Panel to find Router IP Address
- **Launch Web browser and** go to http://x.x.x.x

#### **Login Passwords**

- **Check Quick Guide or** Manual for default username and password.
	- Netgear = admin/password Cisco = admin/admin  $Dlink = \frac{admin}{<}$ blank>
- **If you change it write it down** and tape it to underside of router or log it.
- **This is the router password** NOT the WiFi password

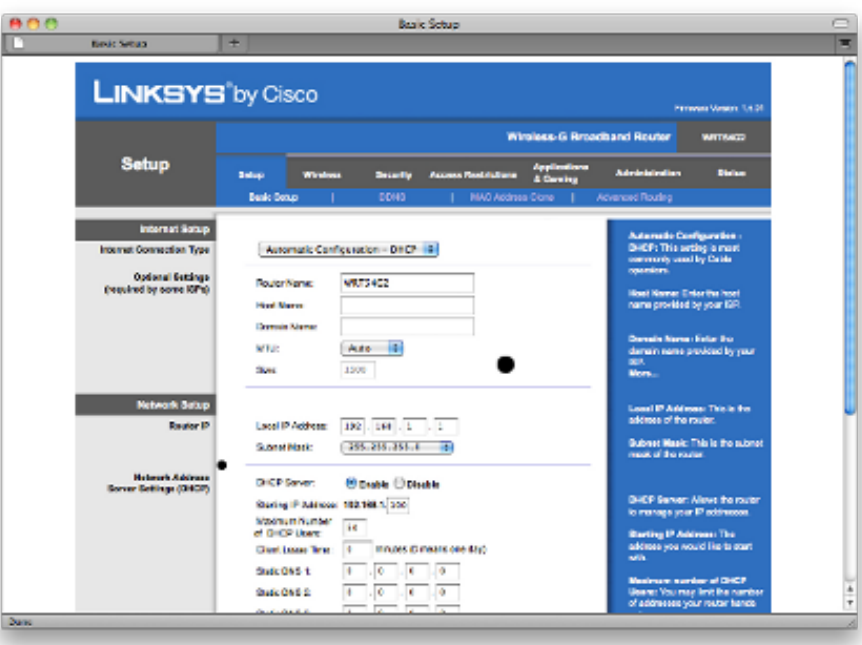

#### **Initial Router Setup - Network**

## OUTSIDE (WAN)

- EXACT Connection Info
- PPPoE, DHCP or Static IP
	- PPPoE has usr/pas  $\bullet$
	- DHCP is easy  $\bullet$
	- Static IP you need:  $\bullet$ IP, Subnet Mask, Gateway and DNS addresses

#### INSIDE(LAN)

- Option 1 Do Nothing!  $\overline{\mathbf{a}}$
- Could Change local  $\mathbb{R}^n$ Private IP address, and client assignments.
- 10.x.x.x, 172.16.x.x, or 192.168.x.x
	- Adjust Inside DHCP **Settings**
- Change your HOST $\bullet$

#### **Network Setup TIPS**

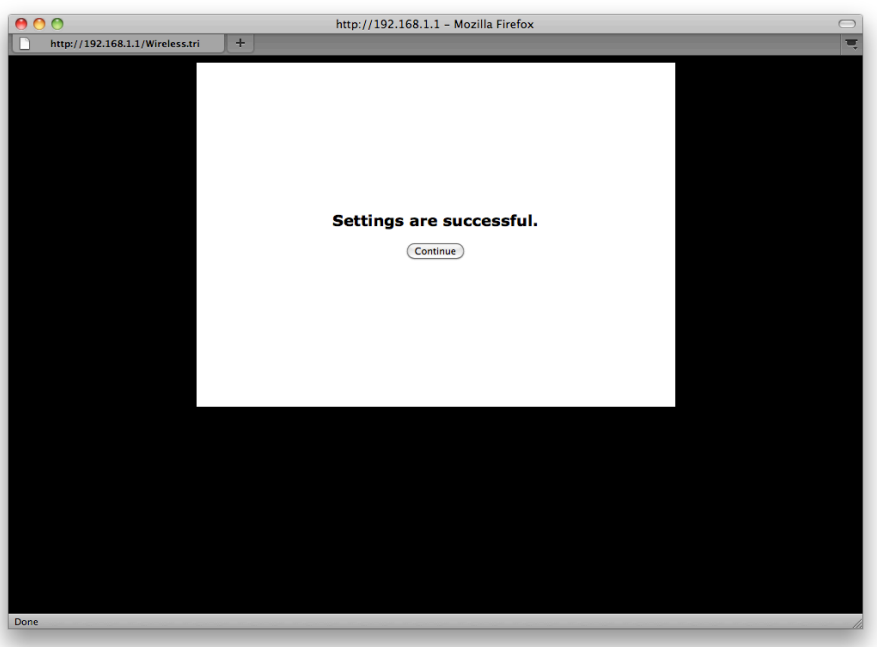

Pull down selection and enter info exactly, then hit the save or Apply button

- **.** Immediately Test after router restart
- Avoid Checking Extra Tools and Automatic Detector Wizards
- Restart Router, Modem and Computer, and Test

#### **Wireless Network Setup**

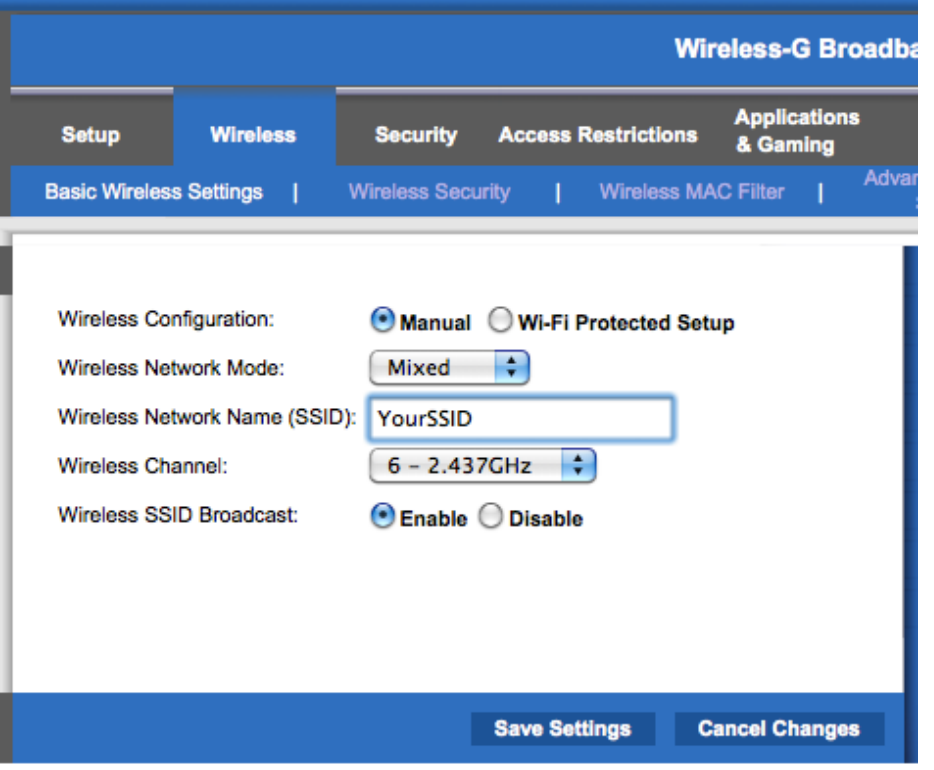

Manual Setup a.

**SSID**  $\bullet$ 

- Get Off Channel 6  $\bullet$
- B, G or N? $\bullet$

## **Securing the Wireless**

 $\bullet$ 

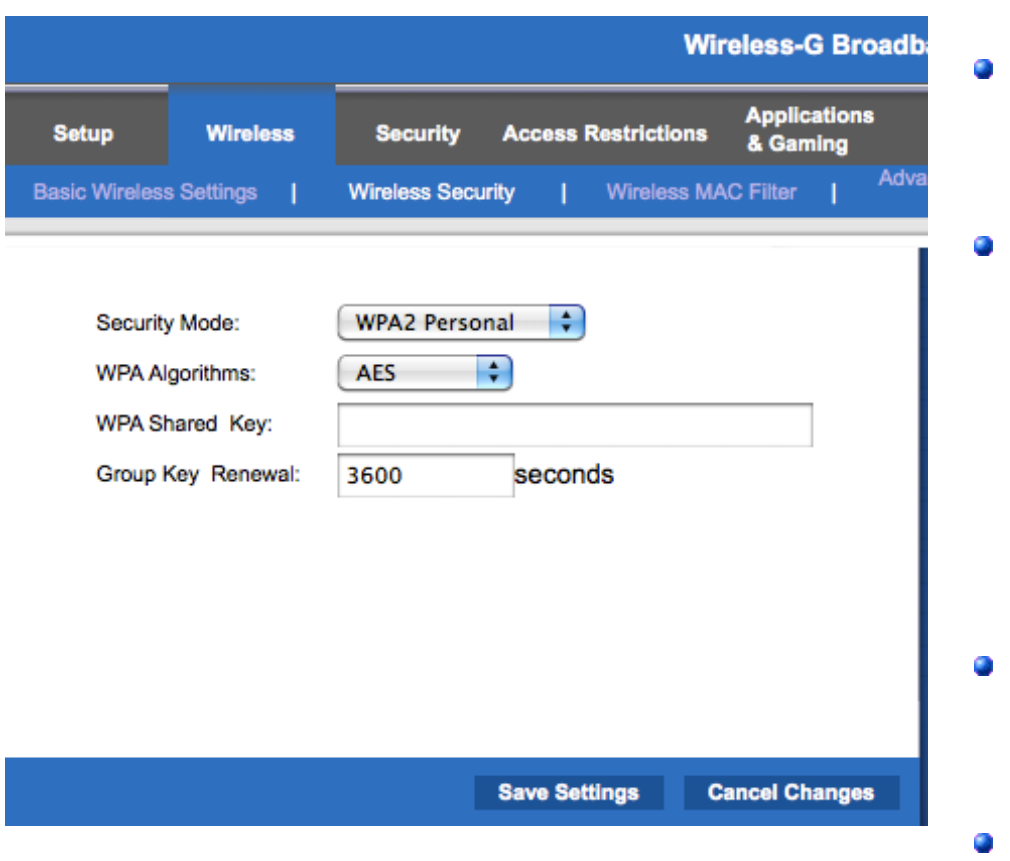

Try to use WPA2

Pick a simple key

#### LOG and RECORD

- Security Type  $\bullet$
- Algorithm  $\mathbf{a}$
- **KEY**
- SAVE and RESTART
	- Unplug and TEST

# **Wireless TIPS**

- Test on all systems
- Test placement
- LOG and RECORD
- Restart power as needed
- Look for interference
- MAC filter & Hide SSID

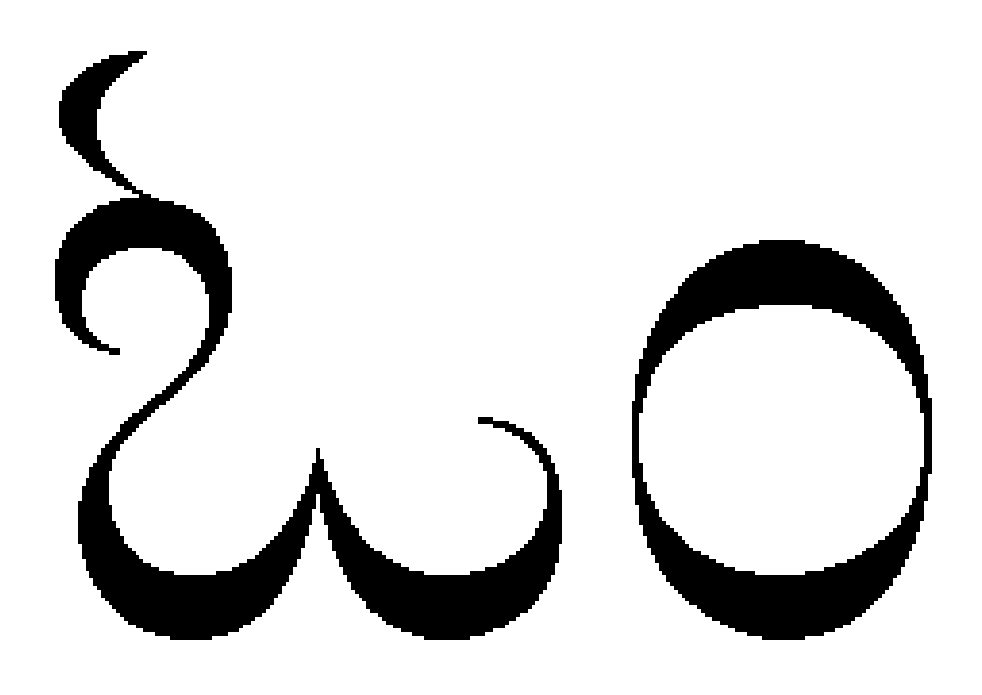

#### **65535 Ports, thats a lot!**

- Each IP you get has them
- Ports Allow:

**Diversity** Simultaneous Action Exposure QOS

Port Forwarding is mapping

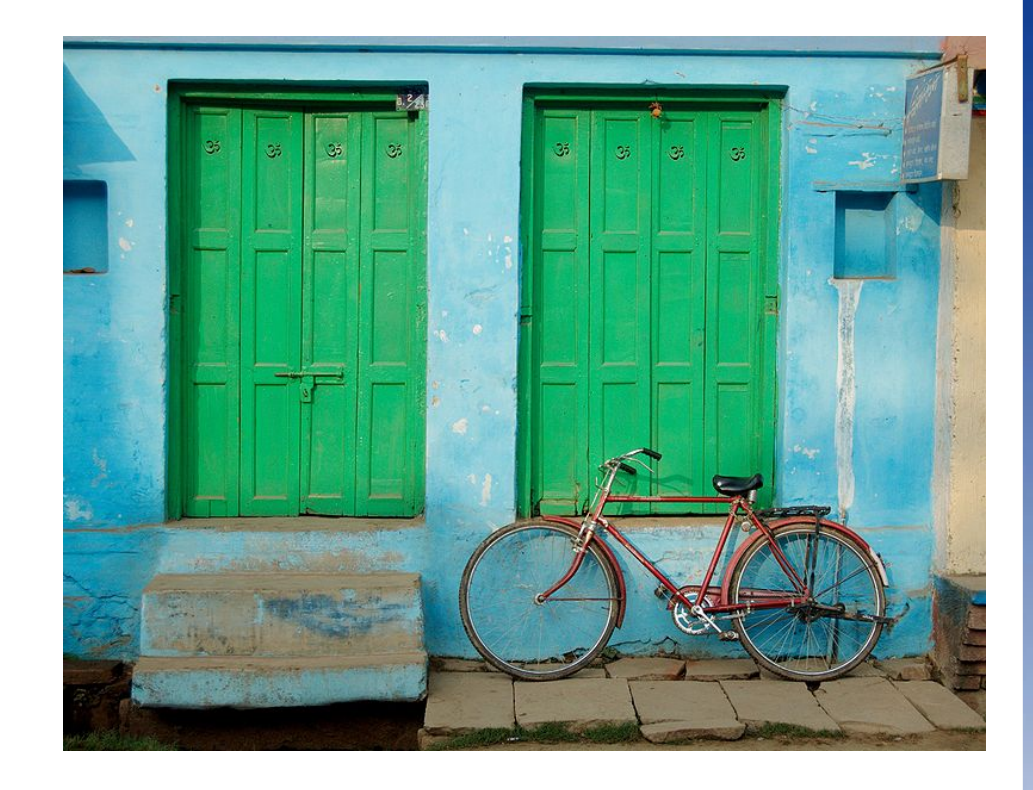

1 to 1 Link Out/In

#### **Port Forward Tasks**

**INVENTORY** 

**Cameras** Xboxen Media Streamers **Computers** 

- Assign Static IPs
- LOG and RECORD
- WRITE Statements
- CONFIG ROUTER

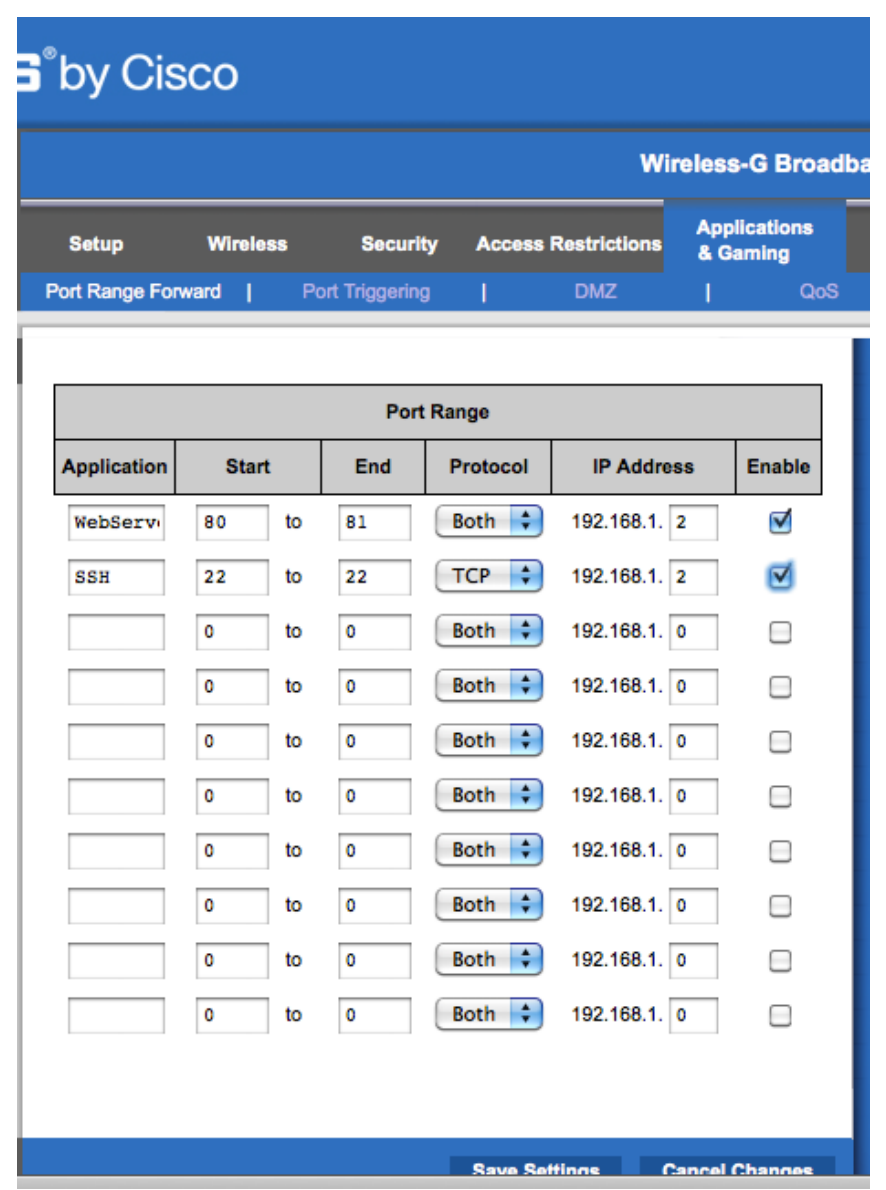

#### **PORT Forward TIPS**

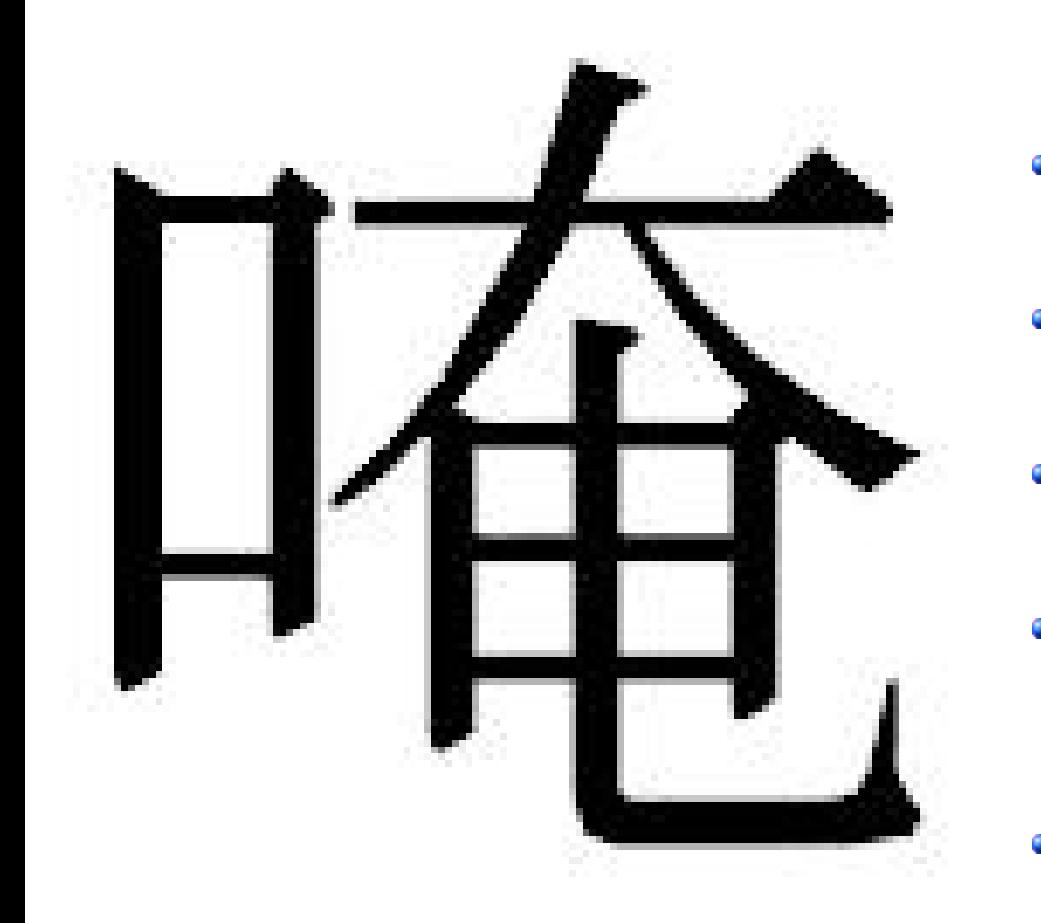

- Test Device Connectivity
- Check ONLINE for walkthru
	- FWD both TCP and UDP
- RESTART & TEST after **EACH**
- Have a BUDDY check

# **Troubleshooting**

- Restart POWER as needed
- Laptop WIFI Switch
- Blinken LIGHTEN?
- ISOLATE fault / Simplify
- Wire or Wired not both
- NO! RESET BUTTON

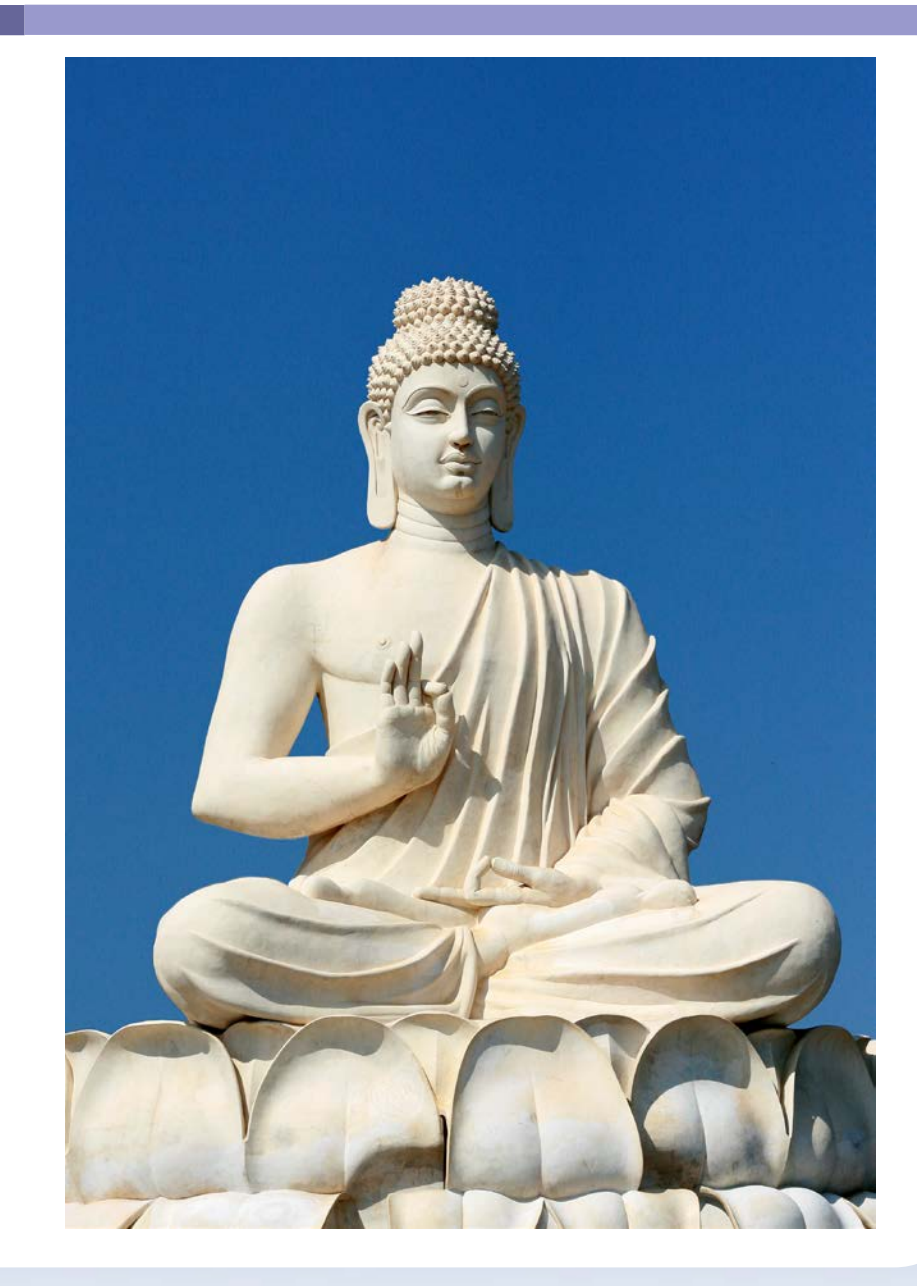

# **NEXT Steps?**

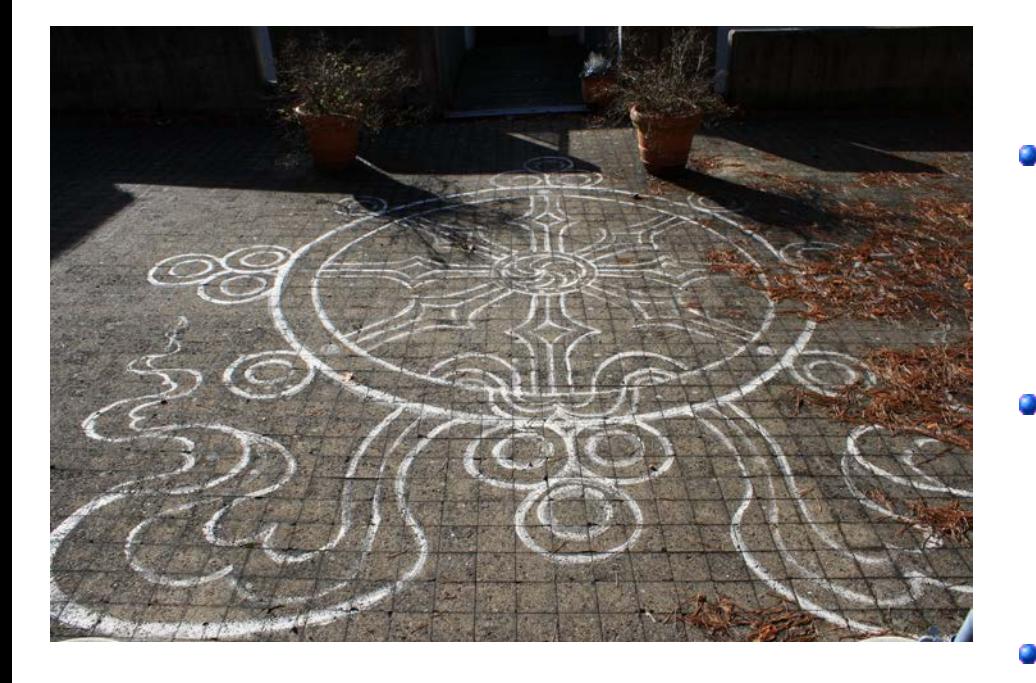

CALL ISP HELP for SUPPORT

#### POST to FORUMS and **Listservs**

#### Find LOCAL support tech you trust

Go BACK to 1 computer and modem

#### **What else could Routers DO?**

- VPN
- Multihoming
- Redirect and CAPTURE
- QOS on traffic
- QUEUE per computer

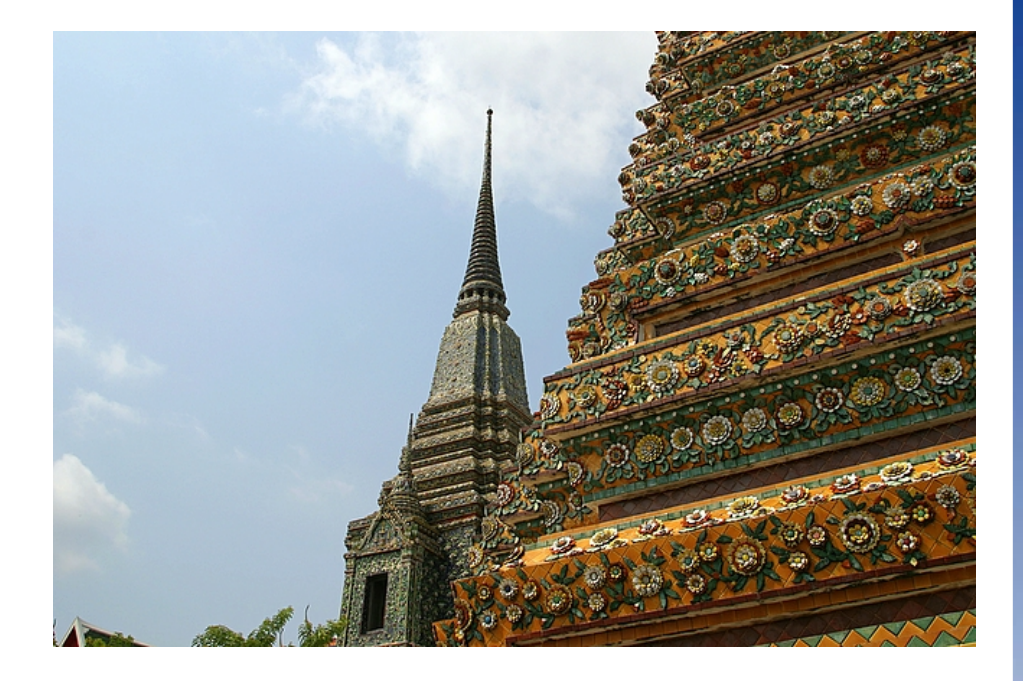

#### **THANK YOU**

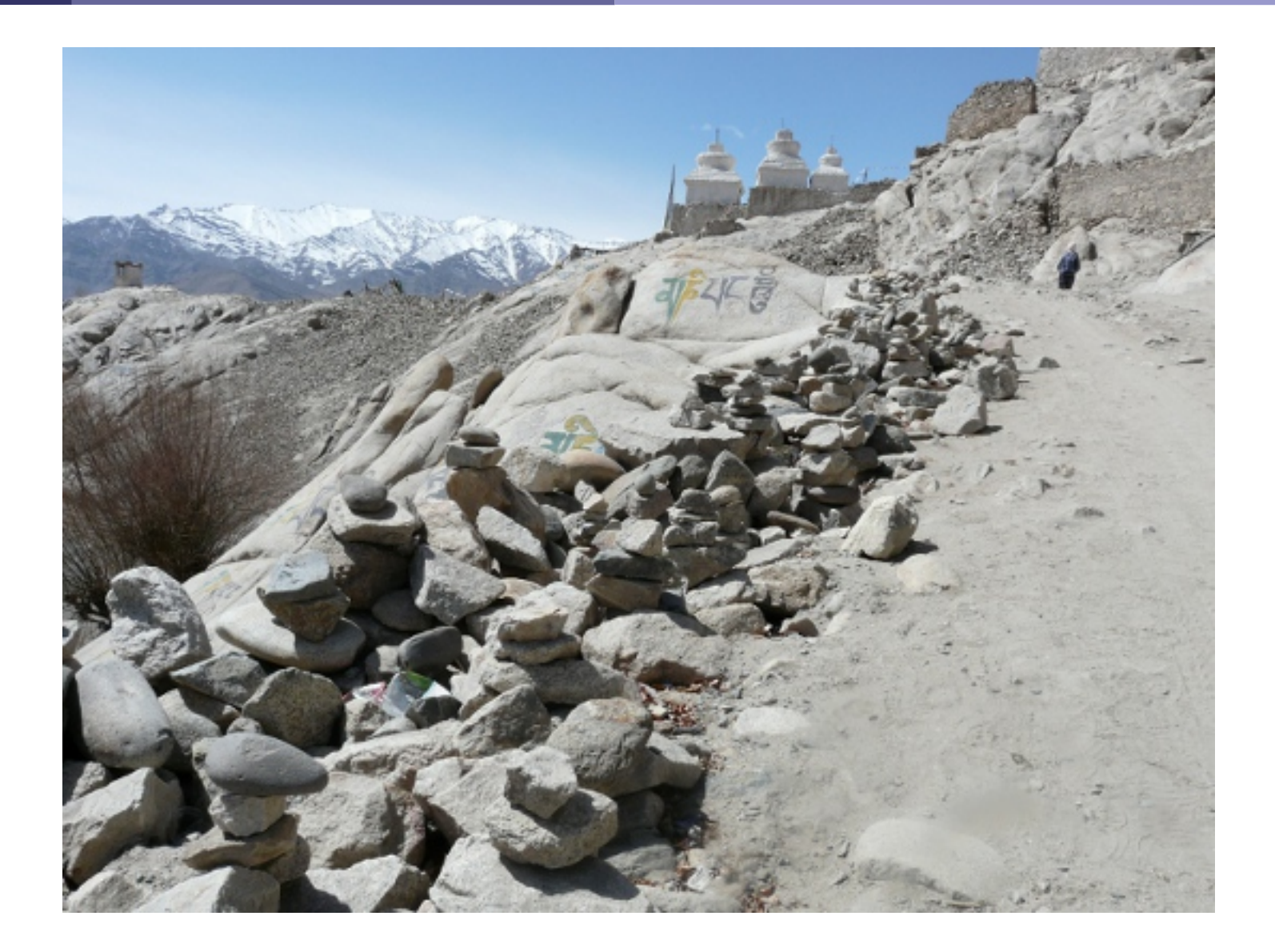